# **STROTEC®**

### **Pilin ve SD kartının takılması**

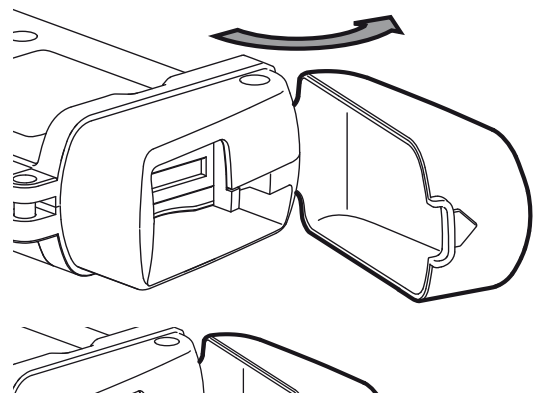

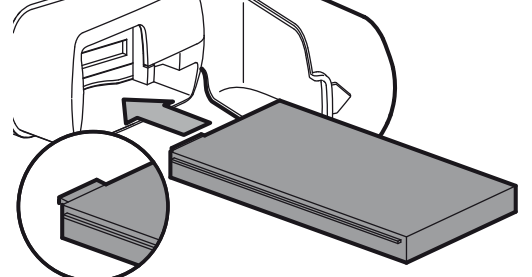

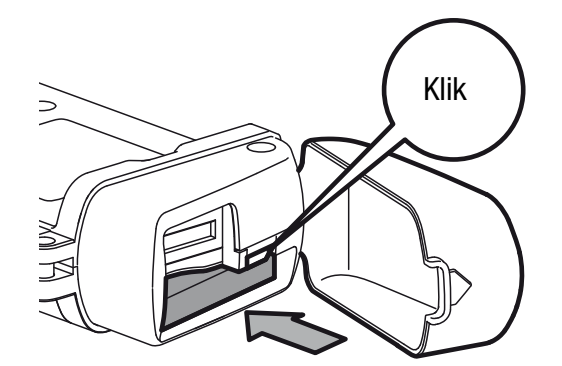

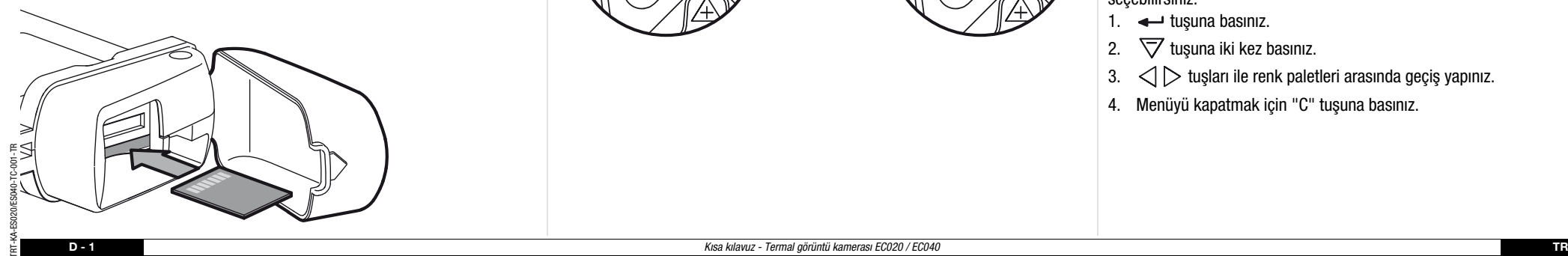

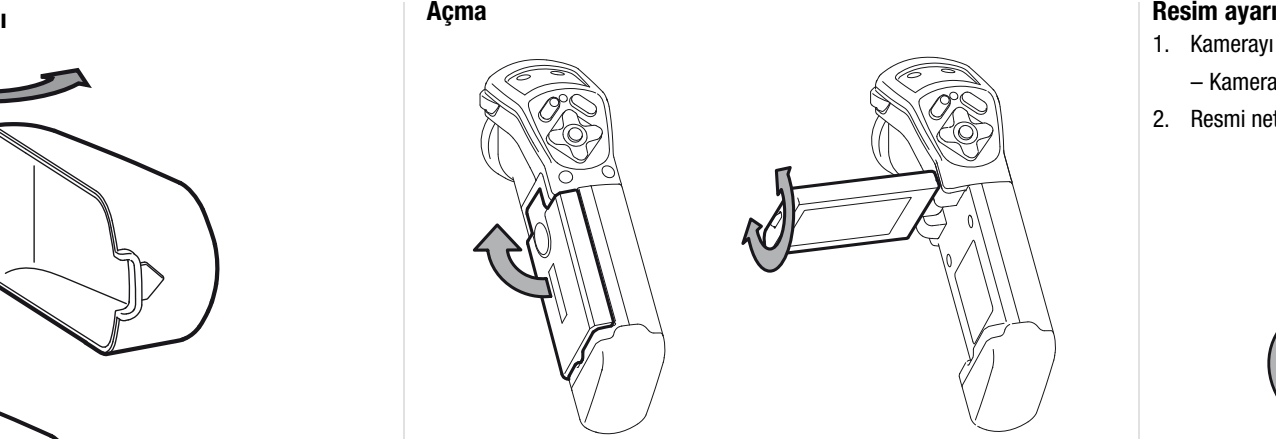

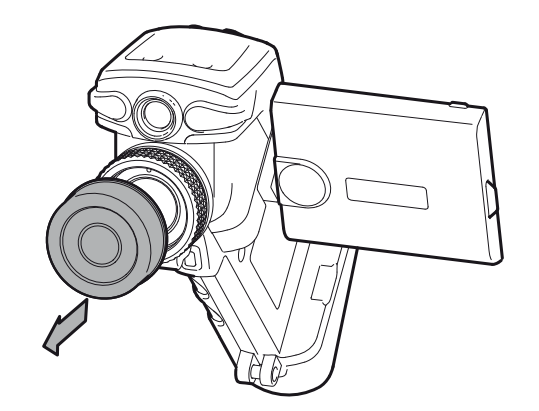

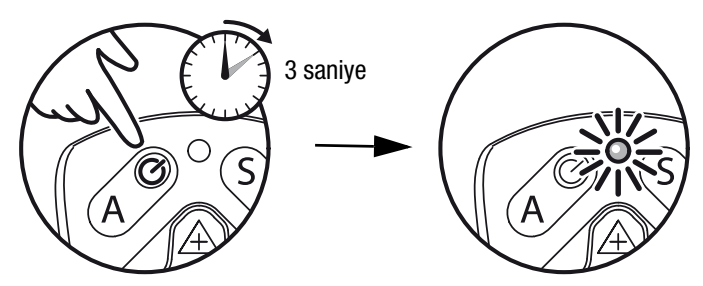

- 1. Kamerayı ölçüm bölgesine yönlendiriniz ve "A" tuşuna basınız.
	- Kamera bir sıcaklık kalibrasyonu yapar.
- 2. Resmi netleştiriniz.

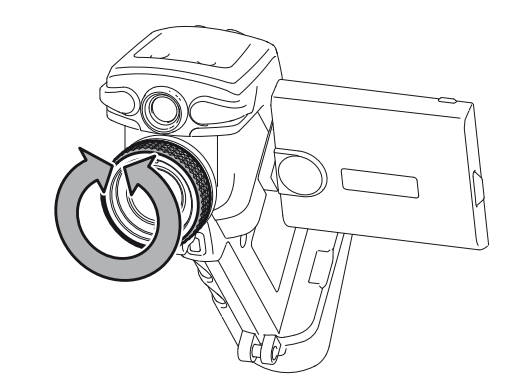

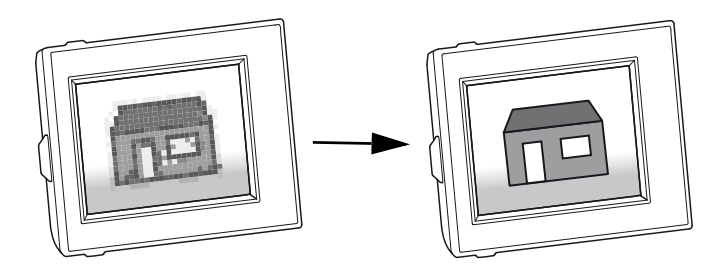

- 3. "A" tuşuna tekrar basınız.
	- Kamera bir sıcaklık kalibrasyonu yapar.
- 4. Yüksek kontrastlı bir resim alacak şekilde resmi ok tuşlarıyla ayarlayınız.
- $\bullet\quad \cancel{\triangle} \, \bigtriangledown$  tuşları sıcaklık aralığını değiştirir.
- $\bullet<$   $\cap$  tuşları sıcaklık aralığının ortalama değerini kaydırır.

Görüntülemeyi iyileştirmek için farklı renk paletleri seçebilirsiniz.

- 1.  $\leftrightarrow$  tuşuna basınız.
- 2.  $\overline{\nabla}$  tuşuna iki kez basınız.
- 3.  $\langle \rangle$  tuşları ile renk paletleri arasında geçiş yapınız.
- 4. Menüyü kapatmak için "C" tuşuna basınız.

# **STROTEC®**

#### **Lazeri açma**

- 1. Kamerayı ölçüm bölgesine yönlendiriniz ve Lazer tuşunu basılı tutunuz.
	- Tuşu bırakmanızla birlikte lazer kapanır.

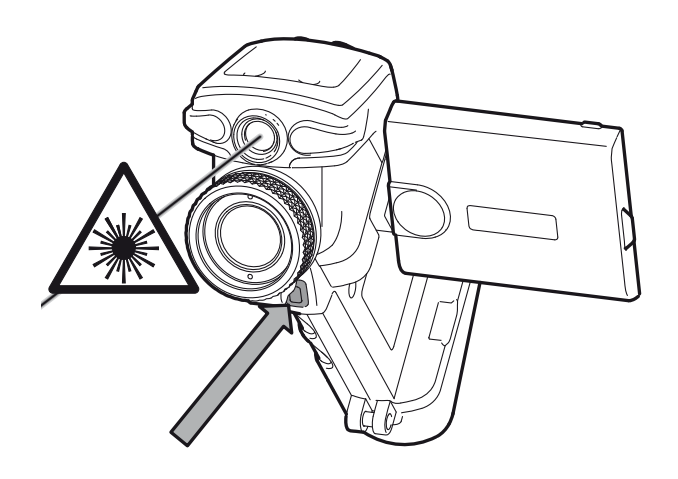

### **Resmi dondurma**

1. "S" tuşuna kısa süreli basınız.

– Resim dondurulur.

2. Dondurma işlemini kaldırmak için "S" tuşuna tekrar basınız.

## **Resmi kaydetme**

- 1. "S" tuşuna yaklaşık 2 saniye basınız.
	- Resim, SD kartına kaydedilir.

## **Ölçüm noktaları**

- 1.  $\longrightarrow$  tusuna basınız.
- 2.  $\langle \rangle$  tuşları ile ölçüm noktaları arasında geçiş yapınız.
- 3. Menüyü kapatmak için "C" tuşuna basınız.
	- Seçime bağlı olarak, ölçüm noktası ok tuşlarıyla kaydırılabilir.

**Kapatma Pili şarj etme** 3 saniye

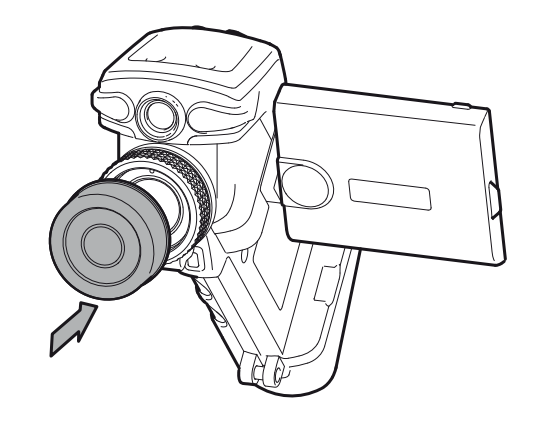

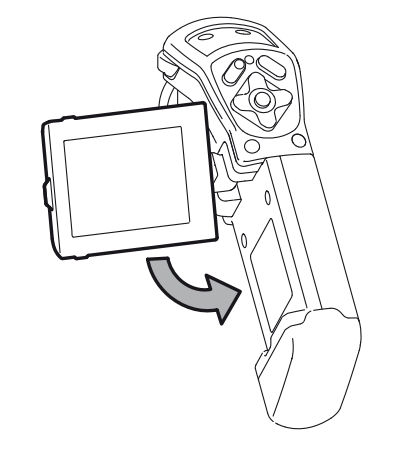

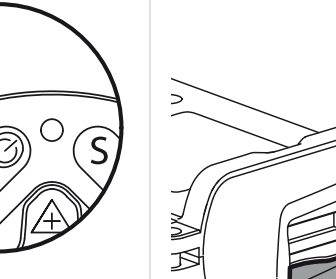

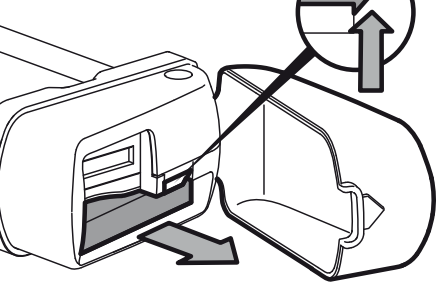

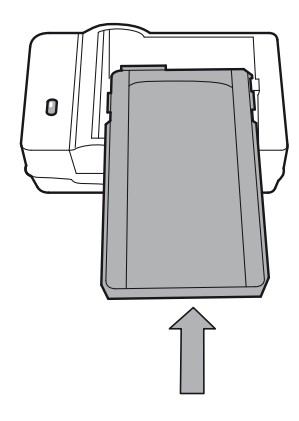

### **Yazılım**

IR-Report Basic yazılımını aşağıdaki linkten indiriniz: **http://software.trotec.com**

Kurulum talimatlarını uygulayınız. Termogramların düzenlenmesi için kullanım kılavuzunu veya ilgili IR-Report yazılımının yardım metinlerini okuyunuz.

#### **Kullanım kılavuzu**

Kullanım kılavuzunu aşağıdaki linkten indiriniz: **http://www.trotec.com**